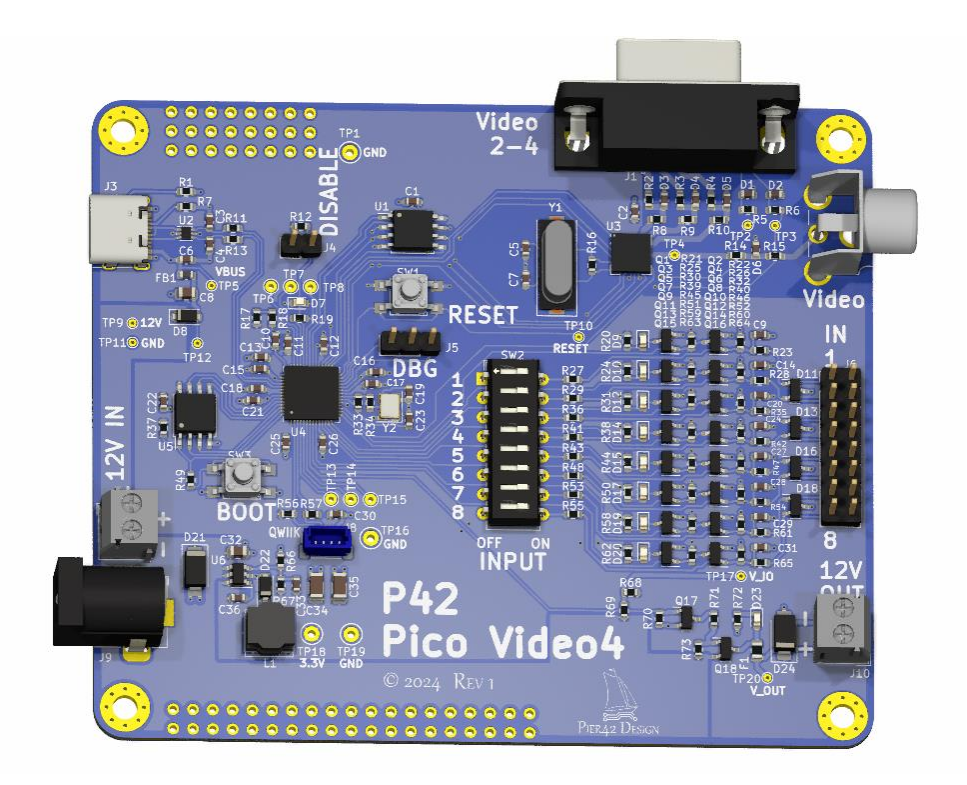

# Pier42 Pico-Video4 Rev1

Designed by Wolfgang Friedrich © by Pier42 Electronics Design <https://hackaday.io/project/196770-rpi-pico-video4>

# <span id="page-1-0"></span>**Table of Contents**

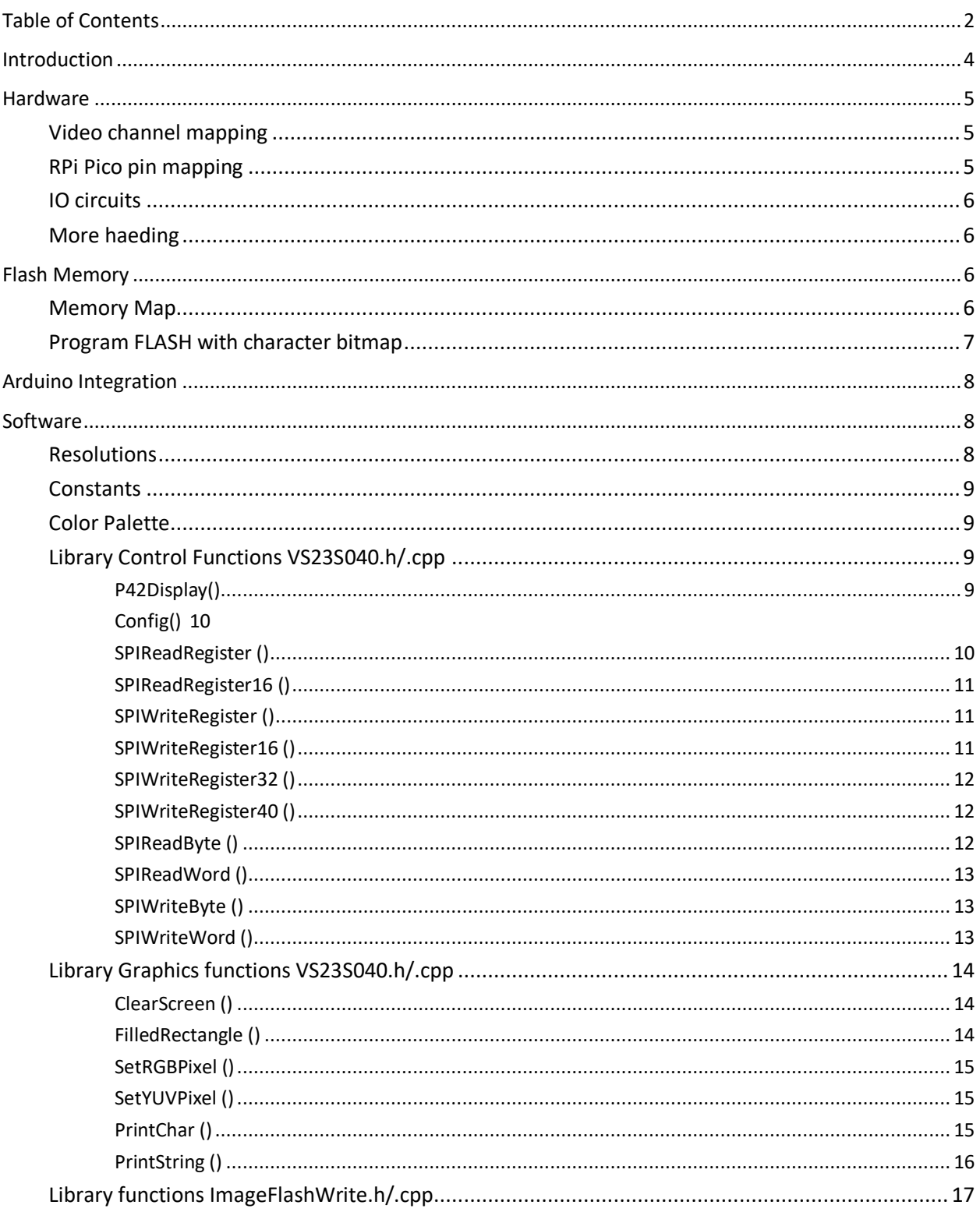

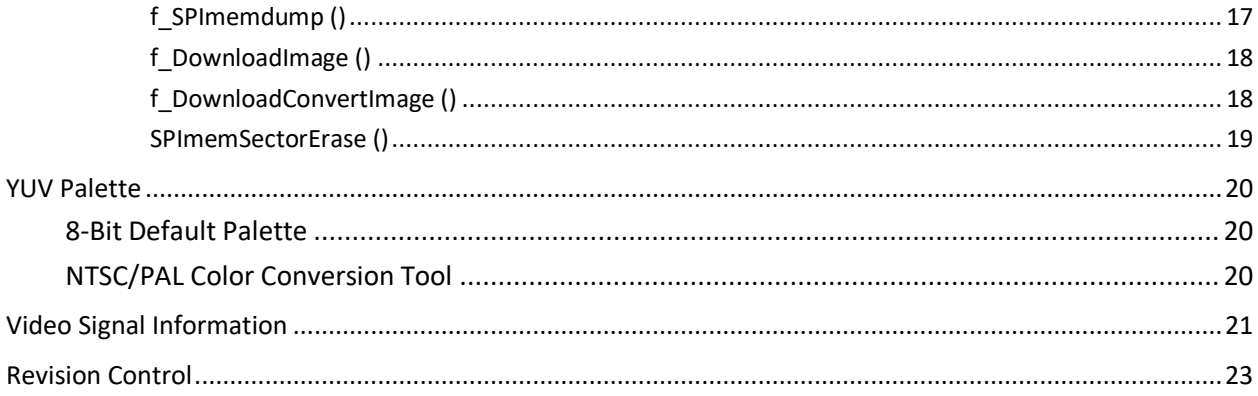

# <span id="page-3-0"></span>Introduction

The Pico Video4 Display is a stand-alone RaspberyPi pIco board.

This board provides up to 4 analog composite video display interfaces with integrated frame buffer memory accessible through SPI. The 4 video outputs are accessible through 1 RCA connector and 1 VGA DB15-HD connector that uses the red, green and blue channels for the composite signal.

PAL and NTSC output formats are supported; display resolutions range from 320x200 with 65536 colours up to 720x576 with reduced colour count. It can be ordered as NTSC version with a 3.579545 MHz crystal or as PAL version with 4.43618 MHz crystal. Currently 2 resolutions are implemented: NTSC 320x200 with 256 colours or PAL 300x240 with 256 colours. The heart of this design is the VLSI VS23S040 chip, which is able to output 4 composite video with resolutions from 320x200 in 65536 colours to 720x576 in 4 colours. The chip has a 1Mbit framebuffer per channel, unused memory can be used for graphics tiles, which can be copied into the image data by the internal fast memory block move hardware.

A 16 Mbit SPI FLASH memory is available on-board. It is pre-loaded with a character bitmap consisting of 94 characters (ASCII code 33-126), a vintage Amiga Boing Ball demo, and 9 images ready to display.

It has 8 inputs that are voltage compatible to the input voltage; 5 V when powered from USB-C and up to 12 V when powered from the barrel connector or screw terminal.

#### Specifications:

- Operating supply voltage  $5.0 V 12 V$
- Raspberry Pi Pico with 16 Mbit Program Flash memory
- USB-C connector for 5 V power and communication/programming
- SWdebug header
- 4x Composite Video Output
- Maximum resolution 720x576 in 4 colours
- Implemented resolutions: NTSC 320x200 or 426x200 with 256 colours and PAL 300x240 or 500x240 with 256 colours
- Crystal: NTSC 3.579545 MHz or PAL 4.43618 MHz
- Communication interface: SPI up to 38 MHz
- Video Frame Buffer: 4x 1 Mbit = 4x 128 KByte
- Data Flash: 16 Mbit = 2 Mbyte
- QWIIC I2C connector vertical orientation
- 8 inputs, high voltage up to input voltage level 5-12 V, with LED indicator
- 8 dip switches to simulate the inputs
- LED and 2-pin jumper for status and control
- Power output, switched and fused with 500mA polyfuse
- TH prototyping area
- Size: 85mm x 100mm (3.3" x 3.9")

# <span id="page-4-0"></span>Hardware

## <span id="page-4-1"></span>Video channel mapping

The 4 video channels of the VS23S040 are mapped as following:

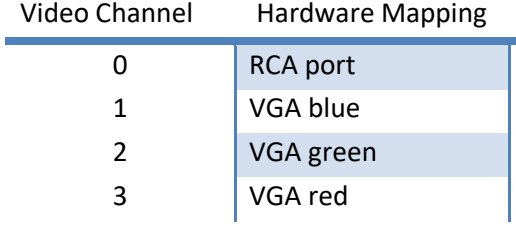

A 16Mbit SPI FLASH memory is available, preloaded with character bitmap data, and 2 graphics demos. See flash memory section for memory map.

## <span id="page-4-2"></span>RPi Pico pin mapping

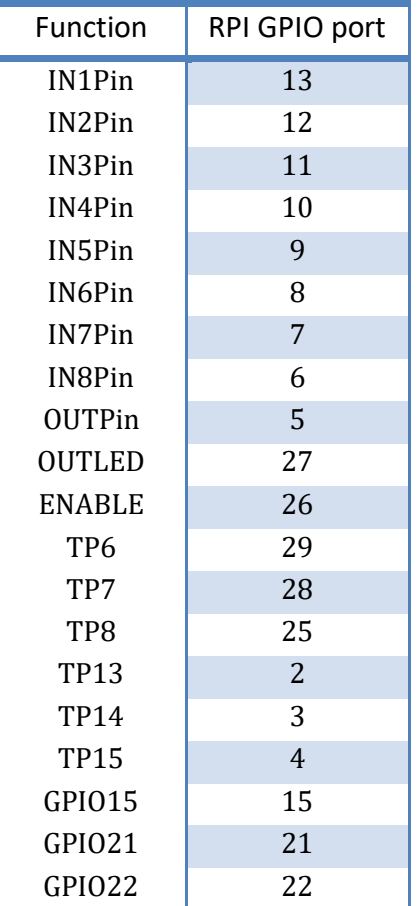

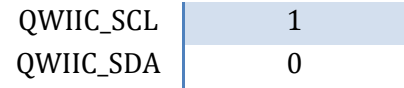

## <span id="page-5-0"></span>IO circuits

Input circuit:

.

<span id="page-5-2"></span>.

Output power circuit:

<span id="page-5-1"></span>More haeding

# Flash Memory

#### <span id="page-5-3"></span>Memory Map

By default the 16 Mibit (2 MiByte) Flash memory is used as follows:

Memory Bytes **Description** 

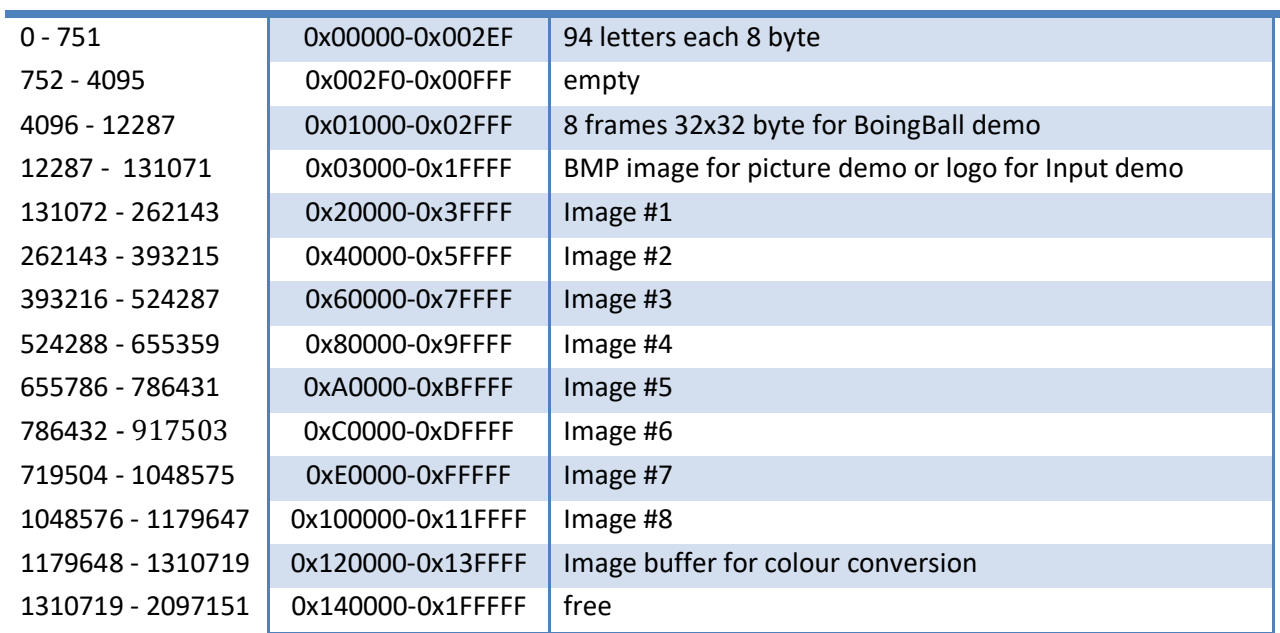

## <span id="page-6-0"></span>Program FLASH with character bitmap

See https://hackaday.io/project/21097/instructions</u> for details.

Here is am ASCII character table for the symbols programmed in Flash by default

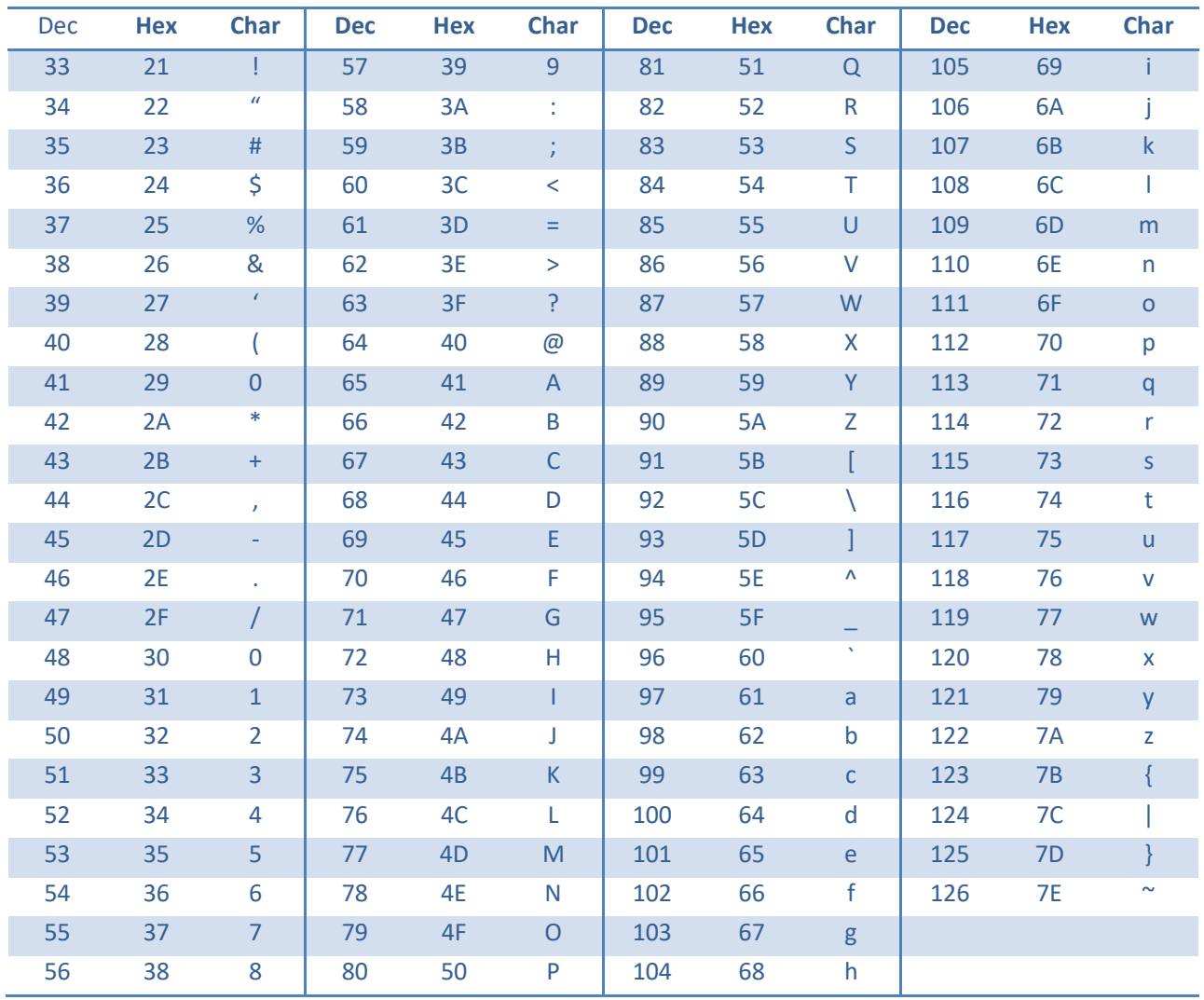

## <span id="page-7-0"></span>Arduino Integration

What to do for programming the board with Arduino IDE 2.3:

#### Follow:

<https://arduino-pico.readthedocs.io/en/latest/install.html#installing-via-arduino-boards-manager>

## <span id="page-7-1"></span>**Software**

### <span id="page-7-2"></span>Resolutions

Currently implemented are

PAL 300x240 8bit

PAL 500x240 8bit

NTSC320x200 8bit

NTSC426x200 8bit

How to select an implemented resolution, please see chapter "[Config\(\)](#page-9-0)" on page [10.](#page-9-0) Possible Resolutions are (copied from the VLSI VS23S040 datasheet):

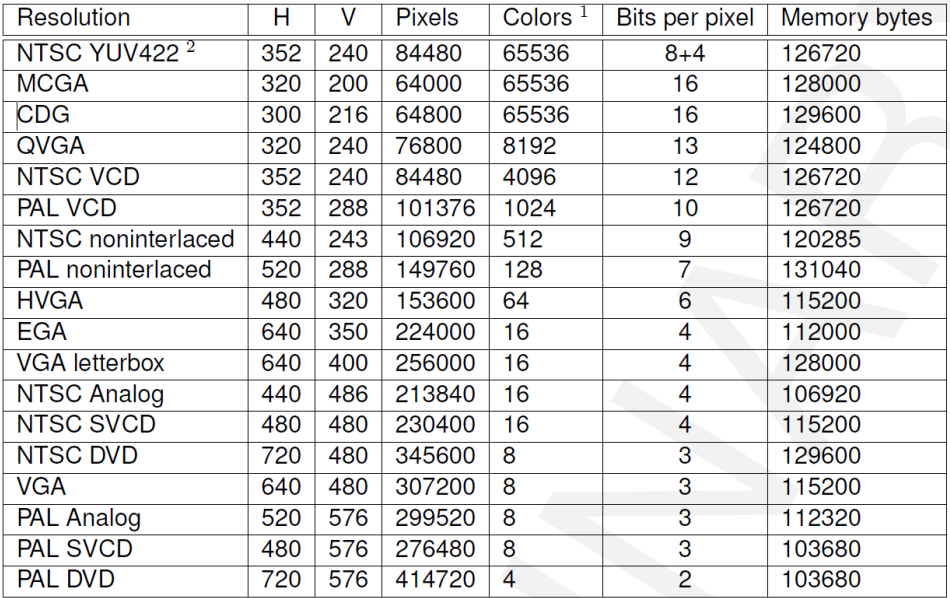

Implementation of the current resolutions was greatly supported by VLSI Solutions <http://www.vlsi.fi/en/home.html> as part of demo code for the VS23S010D-L chip. For more information see: <http://www.vsdsp-forum.com/phpbb/viewforum.php?f=14> <http://www.vlsi.fi/en/products/vs23s010.html> [https://webstore.vlsi.fi/epages/vlsi.sf/en\\_GB/?ObjectID=13893093](https://webstore.vlsi.fi/epages/vlsi.sf/en_GB/?ObjectID=13893093)

### <span id="page-8-0"></span>**Constants**

The following constants are provided by the library. They are useful to make the code adapting to other resolutions.

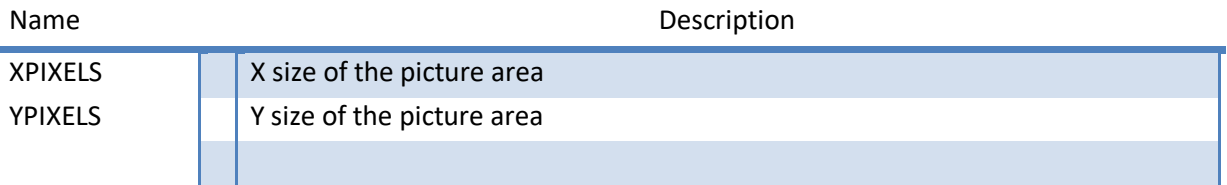

## <span id="page-8-1"></span>Color Palette

The colour palette is defined as part of the controller configuration. It is described in good detail by a series of forum posts on the VLSI website:

[Nice color palettes for VS23S010 TV-Out](http://www.vsdsp-forum.com/phpbb/viewtopic.php?f=14&t=1813)

[Understanding Protolines and Line Pointers](http://www.vsdsp-forum.com/phpbb/viewtopic.php?f=14&t=1829)

Also a handy table to pick colours by their 8 bit YUV value is located in chapter "[8-Bit Default Palette](#page-19-1)"

## <span id="page-8-2"></span>Library Control Functions VS23S040.h/.cpp

#### <span id="page-8-3"></span>P42Display()

#### Board and SPI interface configuration.

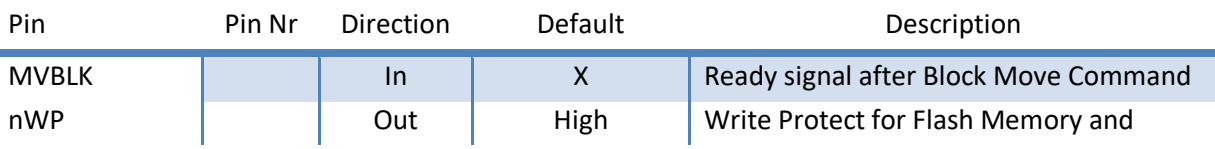

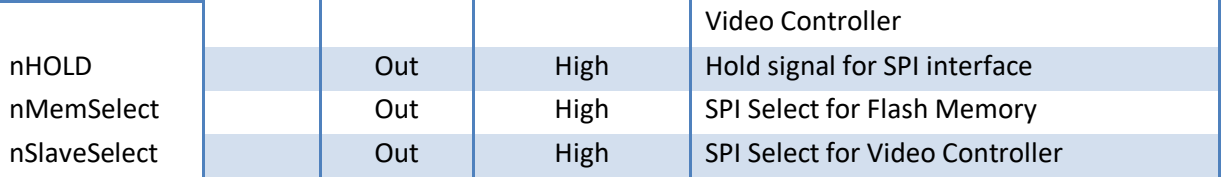

<span id="page-9-0"></span>Config()

ř.

Full configuration of the video controller including protolines, picture lines and video resolution.

word Config( byte channel );

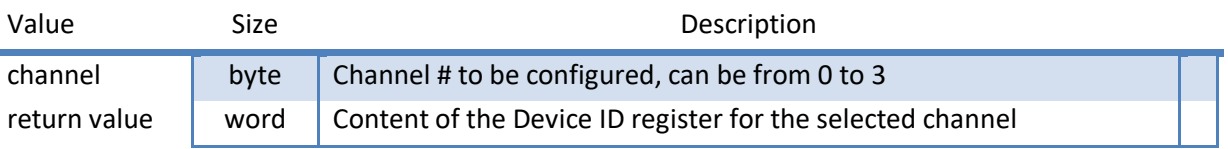

Example: Configure channel 0 Result = P42Display.Config ( CH0 );

The resolution is set in the VS23S040D.h file by removing the comment of the desired resolution:

// \*\*\* Select Video Resolution here \*\*\* #define NTSC320x200 //#define PAL300x240

Here NTSC320x200 is selected.

#### <span id="page-9-1"></span>SPIReadRegister ()

Read an 8bit register value from the video controller. byte SPIReadRegister (byte address, boolean debug);

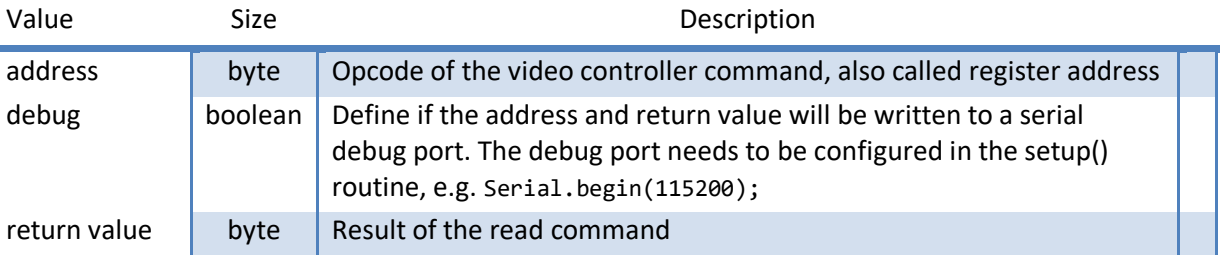

Example: Read Manufacturer and Device ID register (8bit)

Result = P42Display.SPIReadRegister (ReadDeviceID, true);

 $\Rightarrow$  Result will be 0x2B.

Debug output will be: "SPI address: 0x9F : 0x2B"

### <span id="page-10-0"></span>SPIReadRegister16 ()

Read a 16bit register value from the video controller. word SPIReadRegister16 (byte address, boolean debug);

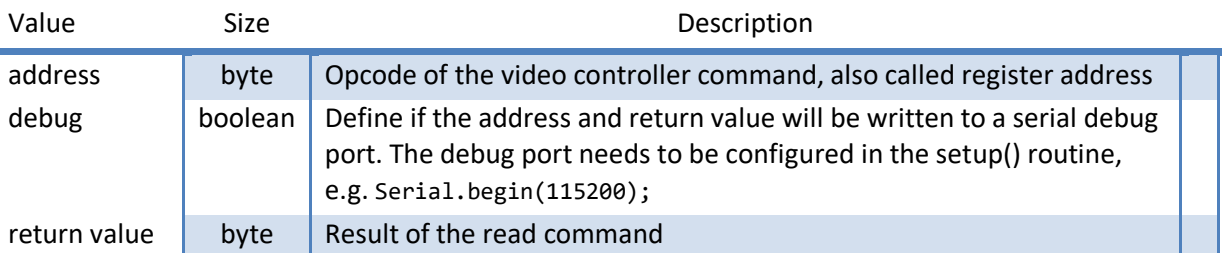

Example: Read Manufacturer and Device ID register (16bit)

```
Result = P42Display.SPIReadRegister (ReadDeviceID, false);
```

```
\Rightarrow Result will be 0x2B00.
```
No debug output.

×

#### <span id="page-10-1"></span>SPIWriteRegister ()

Write an 8bit value to a register in the video controller.

void SPIWriteRegister (byte address, byte value, boolean debug);

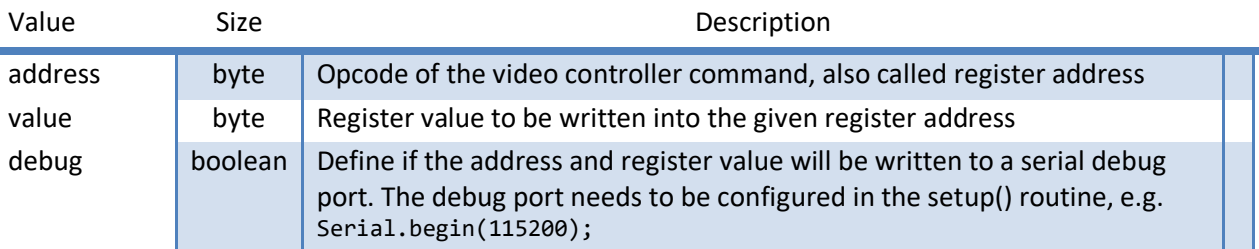

Example: Write GPIO Control Register

P42Display.SPIWriteRegister( WriteGPIOControl, PIO4Dir | PIO4High, false );

#### <span id="page-10-2"></span>SPIWriteRegister16 ()

Write a 16bit value to a register in the video controller. void SPIWriteRegister16 (byte address, word value, boolean debug);

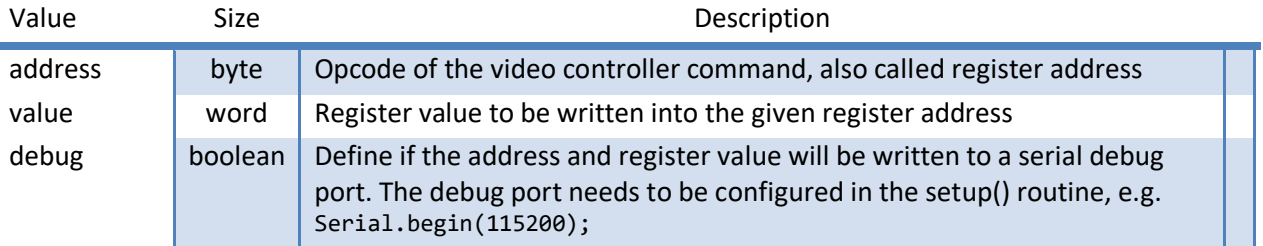

#### Example: Write left limit of visible picture SPIWriteRegister16 (WritePictureStart, STARTPIX-1, false );

### <span id="page-11-0"></span>SPIWriteRegister32 ()

Write a 32bit value to a register in the video controller. void SPIWriteRegister32 (byte address, unsigned long value, boolean debug);

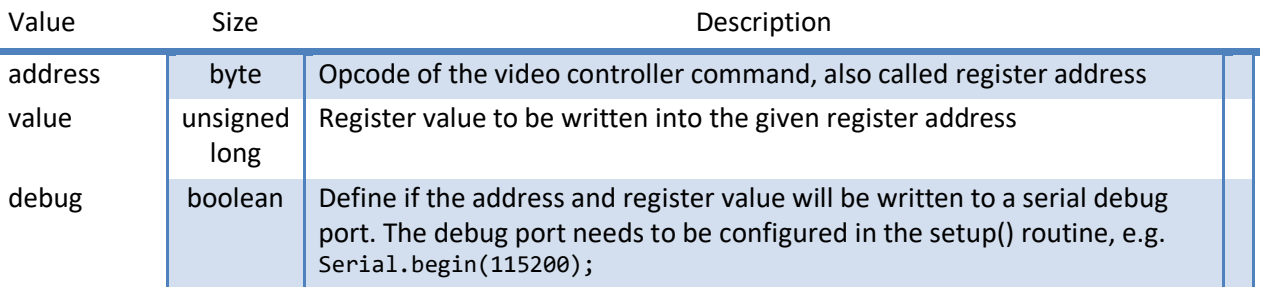

Example: Write microcode

```
SPIWriteRegister32 (WriteProgram, ((OP4 << 24) | (OP3 << 16) | (OP2 << 8) | (OP1)), false );
```
#### <span id="page-11-1"></span>SPIWriteRegister40 ()

Write a 40bit value to a register in the video controller. The 40bit value is split into 2x 16bit plus one 8bit parameter for a more intuitive and readable code. Only the 'Block Move Control 1' register is 40bit wide, so the parameters are conveniently named for the register only.

void SPIWriteRegister40 (byte address, word source, word target, byte control, boolean debug );

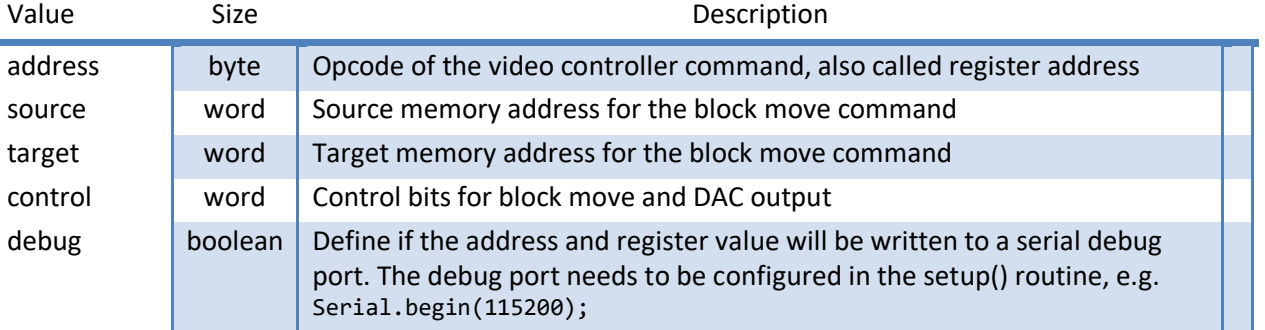

Example: Enable PAL Y lowpass filter

SPIWriteRegister40 (WriteBlockMoveControl1, 0x0000, 0x0000, BMVC\_PYF, false );

#### <span id="page-11-2"></span>SPIReadByte ()

Read an 8bit value from the SRAM video buffer memory in the video controller. byte SPIReadByte (byte channel, unsigned long address);

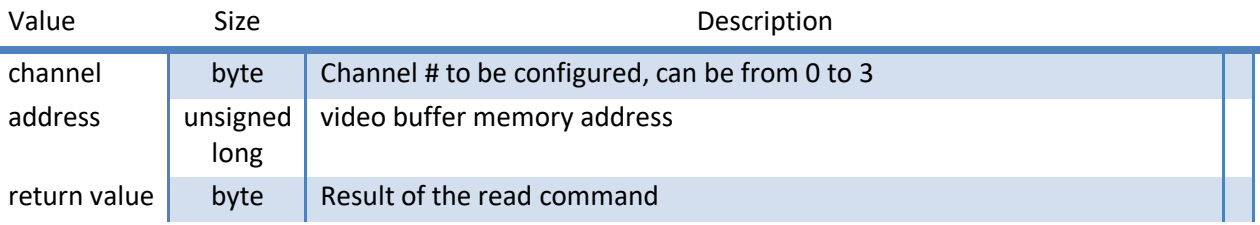

Example: Read address 0 from channel 1 Byte1 = SPIReadByte ( CH1, 0x00000000 );

### <span id="page-12-0"></span>SPIReadWord ()

Read a 16bit value from the SRAM video buffer memory in the video controller. word SPIReadByte (byte channel, unsigned long address);

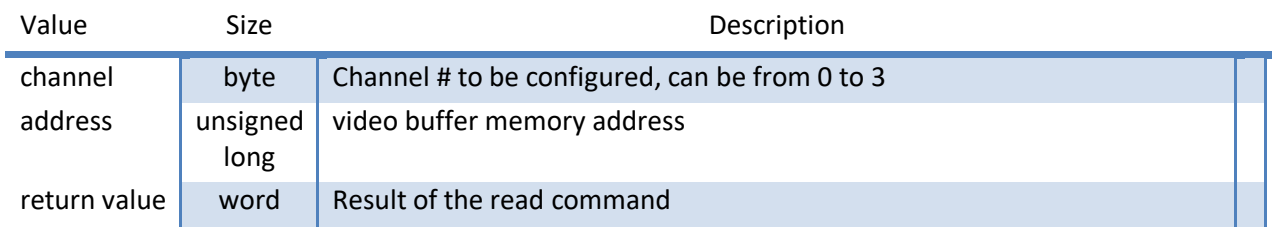

Example: Read address 0 from channel 2 Word1 = SPIReadWord ( CH2, 0x00000000 );

### <span id="page-12-1"></span>SPIWriteByte ()

Write an 8bit value to the SRAM video buffer memory in the video controller. void SPIWriteByte (byte channel, unsigned long address, byte value, boolean debug );

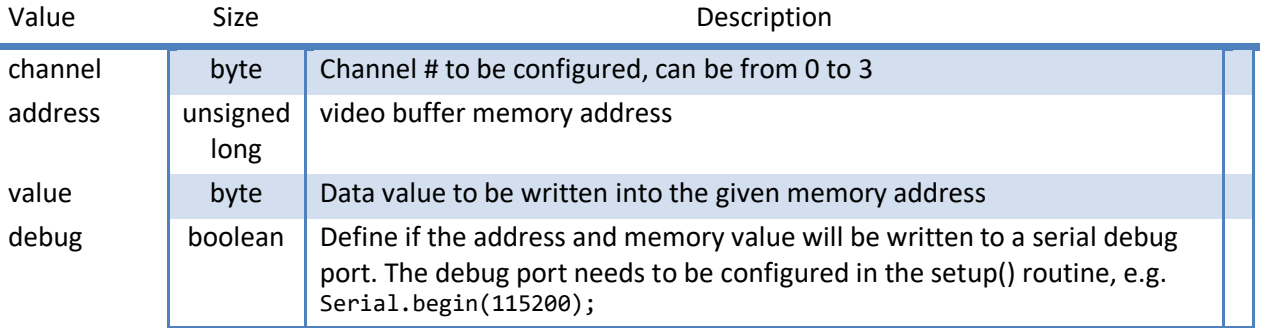

Example: Write a YUV data value to a specific x,y coordinate to channel 3 SPIWriteByte ( CH3, PICLINE\_BYTE\_ADDRESS(y) + x, YUVdata, false);

### <span id="page-12-2"></span>SPIWriteWord ()

Write a 16bit value to the SRAM video buffer memory in the video controller.

void SPIWriteWord (byte channel, unsigned long address, word value, boolean debug );

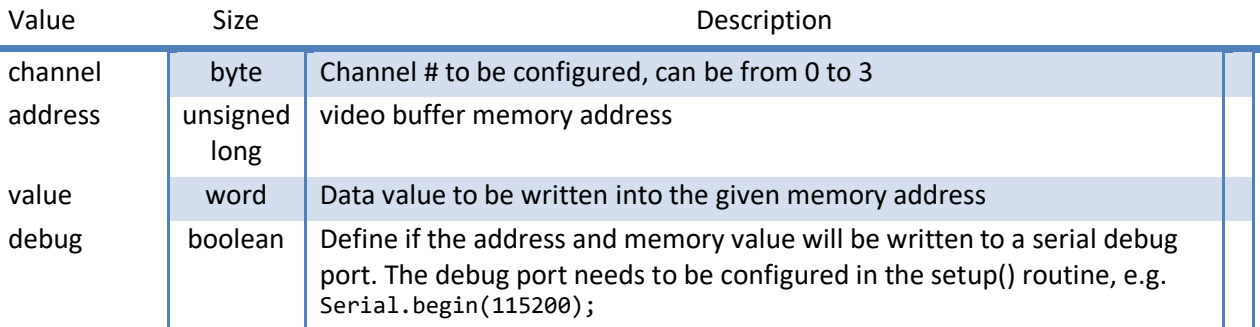

Example: Clear entire video buffer channel 0 memory (everything not only the picture data area!)

```
for ( i=0; i < 65536; i++)
SPIWriteWord ( CH0, i, 0x0000, false);
```
## <span id="page-13-0"></span>Library Graphics functions VS23S040.h/.cpp

#### <span id="page-13-1"></span>ClearScreen ()

Clear the video screen by filling the framebuffer memory with a given colour value. The colour can be picked from the default colour table in chapter "[8-Bit Default Palette](#page-19-1)".

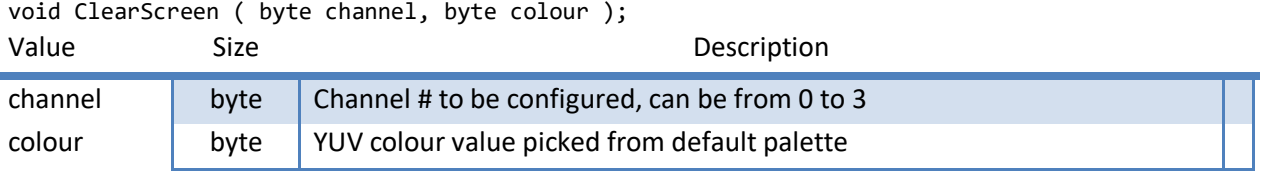

Example: Clear screen and set to a light blue background colour for channel 0. P42Display.ClearScreen (CH0, 0x5c);

### <span id="page-13-2"></span>FilledRectangle ()

Draw a filled rectangle into the video buffer. This function was re-used from the Arduino demo provided by VLSI. See here for details[: http://www.vsdsp-forum.com/phpbb/viewtopic.php?f=14&t=2172](http://www.vsdsp-forum.com/phpbb/viewtopic.php?f=14&t=2172) The colour can be picked from the default colour table in chapter "[8-Bit Default Palette](#page-19-1)". void FilledRectangle (byte channel, u\_int16 x1, u\_int16 y1, u\_int16 x2, u\_int16 y2, u\_int16 color);

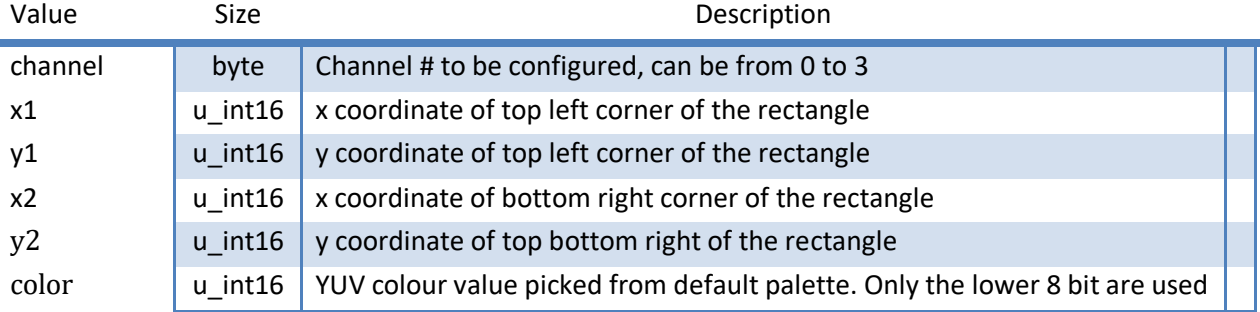

Example: Draw a 10 pixel by 10 pixel square in the top left corner of the screen in yellow colour on channel 0. P42Display.FilledRectangle (CH0, 0, 0, 9, 9, 0xBF);

#### <span id="page-14-0"></span>SetRGBPixel ()

#### **This is an experimental function and should not be used for now. Eventually it will perform a RGB-to-YUV conversion depending on the colour space of the given colourspace.**

Draw a pixel on the screen at the given coordinates.

The colour is a 32 bit unsigned integer of the format 0x00RRGGBB representing a 24bit RGB value. void SetRGBPixel (byte channel, word x, word y, unsigned long colour);

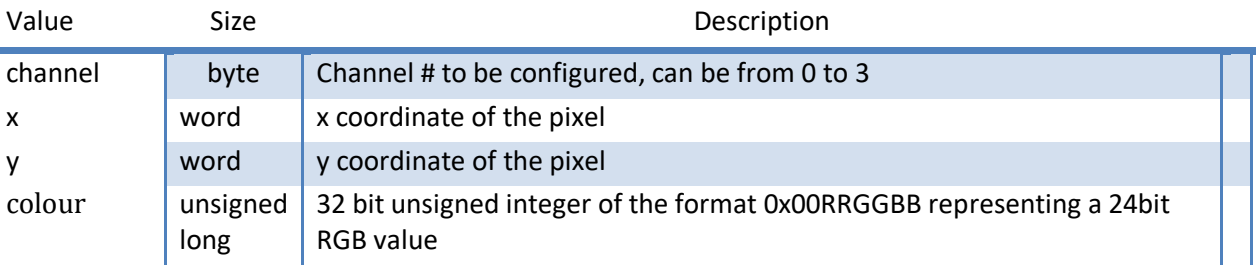

Example: Draw a yellow pixel at the coordinates on channel 0. P42Display.SetRGBPixel ( CH0, 314, 159, 0x00FFFF00 );

#### <span id="page-14-1"></span>SetYUVPixel ()

Draw a pixel on the screen at the given coordinates.

The colour can be picked from the default colour table in chapter "[8-Bit Default Palette](#page-19-1)". void SetYUVPixel (byte channel, word x, word y, byte colour);

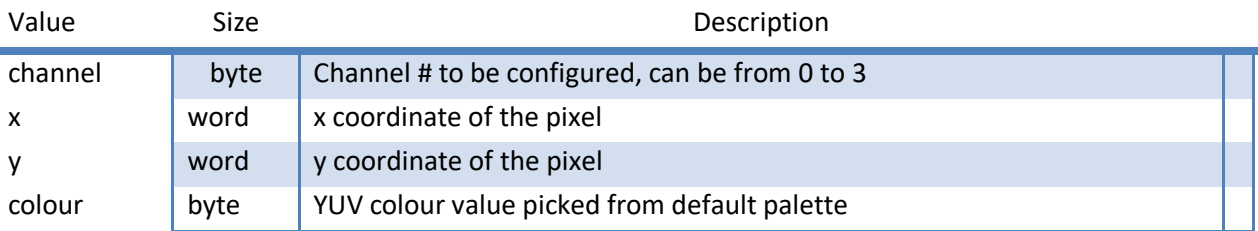

Example: Draw a green pixel at the coordinates on channel 0. P42Display.SetYUVPixel ( CH0, 157, 079, 0x98 );

<span id="page-14-2"></span>PrintChar ()

Print a character of the default character set, stored in SPI Flash, on the screen at the given coordinates. The character is always an 8x8 pixel area, even if the right most columns do not contain any positive pixels. The default character set is described in chapter "[Program FLASH with character bitmap](#page-6-0)". The colour can be picked from the default colour table in chapter "[8-Bit Default Palette](#page-19-1)". void PrintChar (byte channel, char Letter, word x, word y, byte colour);

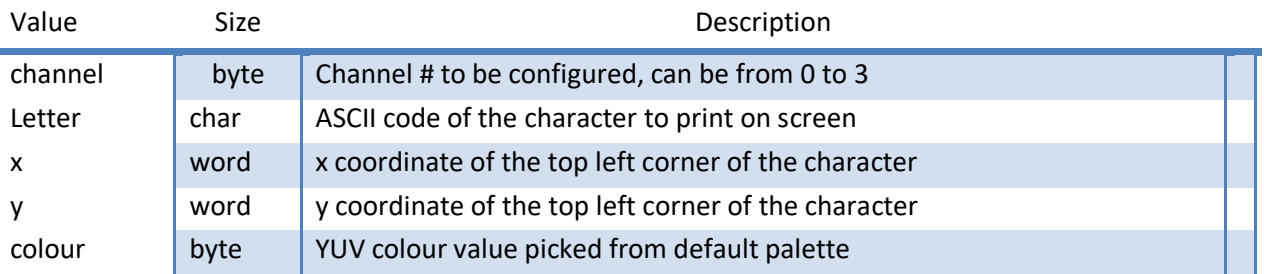

Example: Draw a dark purple hashtag at the coordinates on channel 0. P42Display.PrintChar ( CH0, '#', 0, 40, 0x23);

#### <span id="page-15-0"></span>PrintString ()

Print a character string of the default character set, stored in SPI Flash, on the screen at the given coordinates. The characters are always an 8x8 pixel area (fixed width font), even if the right most columns do not contain any positive pixels.

The default character set is described in chapter "[Program FLASH with character bitmap](#page-6-0)".

The colour can be picked from the default colour table in chapter "[8-Bit Default Palette](#page-19-1)".

void PrintString (byte channel, char\* Text, word x, word y, byte colour);

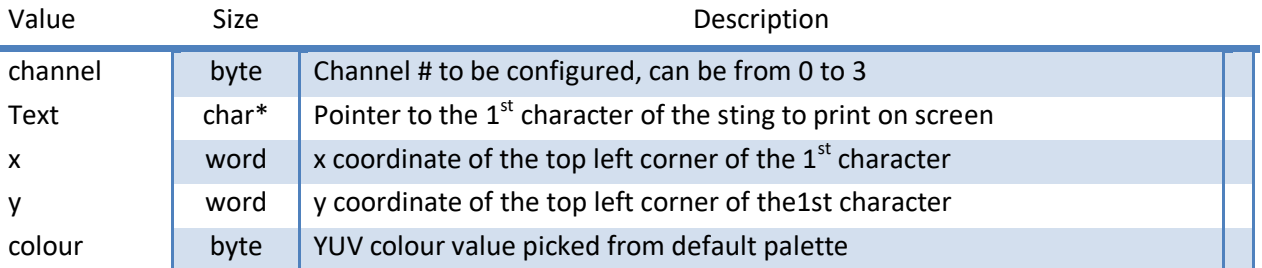

Example: Print a string at the coordinates in brown letters on channel 0. P42Display.PrintChar ( CH0, 'Nasenbaer', 0, 40, 0xF4);

### UARTDataToFlash ()

#### byte UARTDataToFlash ( u\_int32 length, u\_int32 mem\_location);

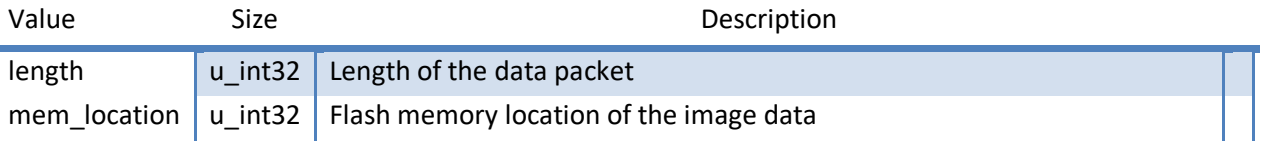

Example:

…

Ì.

### DisplayBMPFromFlash ()

Displays an image saved in the given Flash memory location. The pixel colour index is use as the video chip default palette index. No colour conversion is done at this stage.

Currently there is a limitation, that the x value must be a 32-bit boundary.

void DisplayBMPFromFlash (byte channel, u\_int32 mem\_location, u\_int16 x, u\_int16 y );

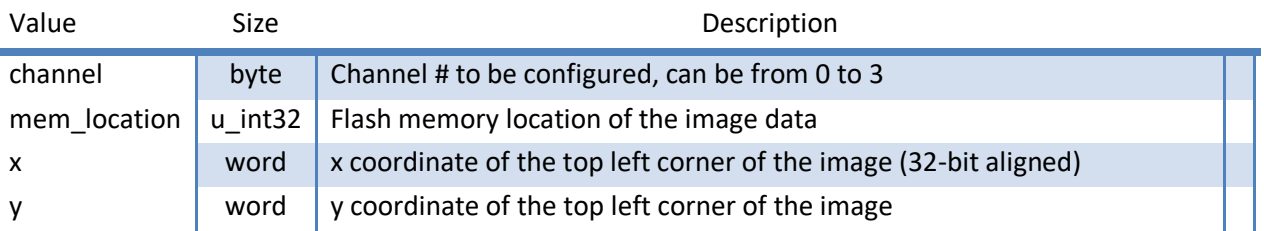

#### Example:

…

## <span id="page-16-0"></span>Library functions ImageFlashWrite.h/.cpp

### <span id="page-16-1"></span>f\_SPImemdump ()

Print a number of bytes from the SPI Flash memory chip on the serial console.

void f\_SPImemdump (unsigned long address, unsigned int bytes);

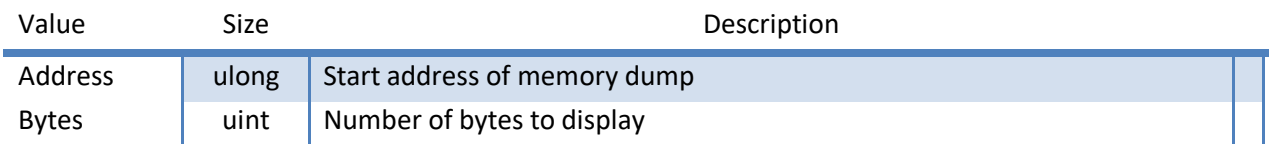

Example:

f\_SPImemdump (0x3000, 32);

Output (typical header start of a BMP image file:

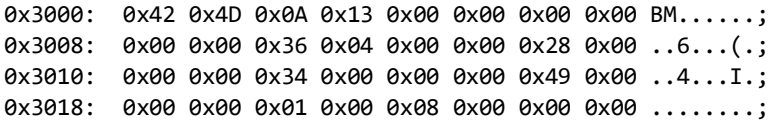

#### <span id="page-17-0"></span>f\_DownloadImage ()

A BMP image is received over UART and written to the specified memory location. Currently only 256 colour BMPs make sense to write, because they are the only type that gets displayed correctly by the DisplayBMPFromFlash () routine.

The image needs to be sent in binary mode to not convert any characters into different sequences. TeraTerm4 send file option works really well, when Binary option is enabled.

void f\_DownloadImage ( unsigned long memory\_location );

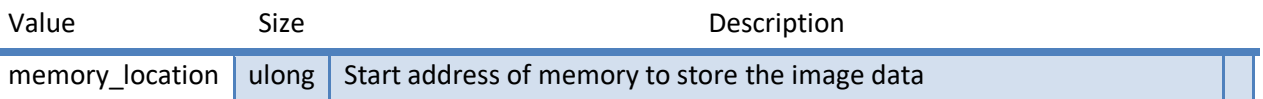

Example:

…

#### <span id="page-17-1"></span>f\_DownloadConvertImage ()

A BMP image is received over UART, colour space converted and written to the specified memory location. The colour space of the original image is mapped to the 8-bit default palette shown in section xxx. Currently only 256 colour BMPs make sense to write, because they are the only type that gets displayed correctly by the DisplayBMPFromFlash () routine.

The image needs to be sent in binary mode to not convert any characters into different sequences. TeraTerm4 send file option works really well, when Binary option is enabled.

The colour conversion is basically a 3D distance optimization with all RGB values of the palette colours and the pixel colour to convert are mapped in a 3D space (R->x; G->y; B->z) and the shortest distance between pixel and respective palette colour are used as display colour.

void f\_DownloadConvertImage ( unsigned long memory\_location );

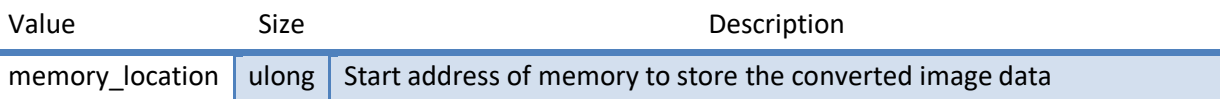

Example:

…

## <span id="page-18-0"></span>SPImemSectorErase ()

Erase a 256 byte memory in the Flash memory. Start address must be 256 byte boundary aligned.

void SPImemSectorErase ( unsigned long mem\_addr );

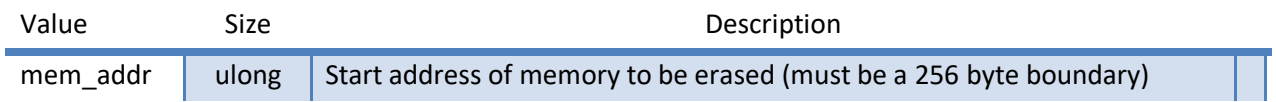

Example:

# <span id="page-19-0"></span>YUV Palette

Without a working RGB to YUV conversion yet, the easiest way is to pick the 8bit YUV colour value from the following default palette colour table:

## <span id="page-19-1"></span>8-Bit Default Palette

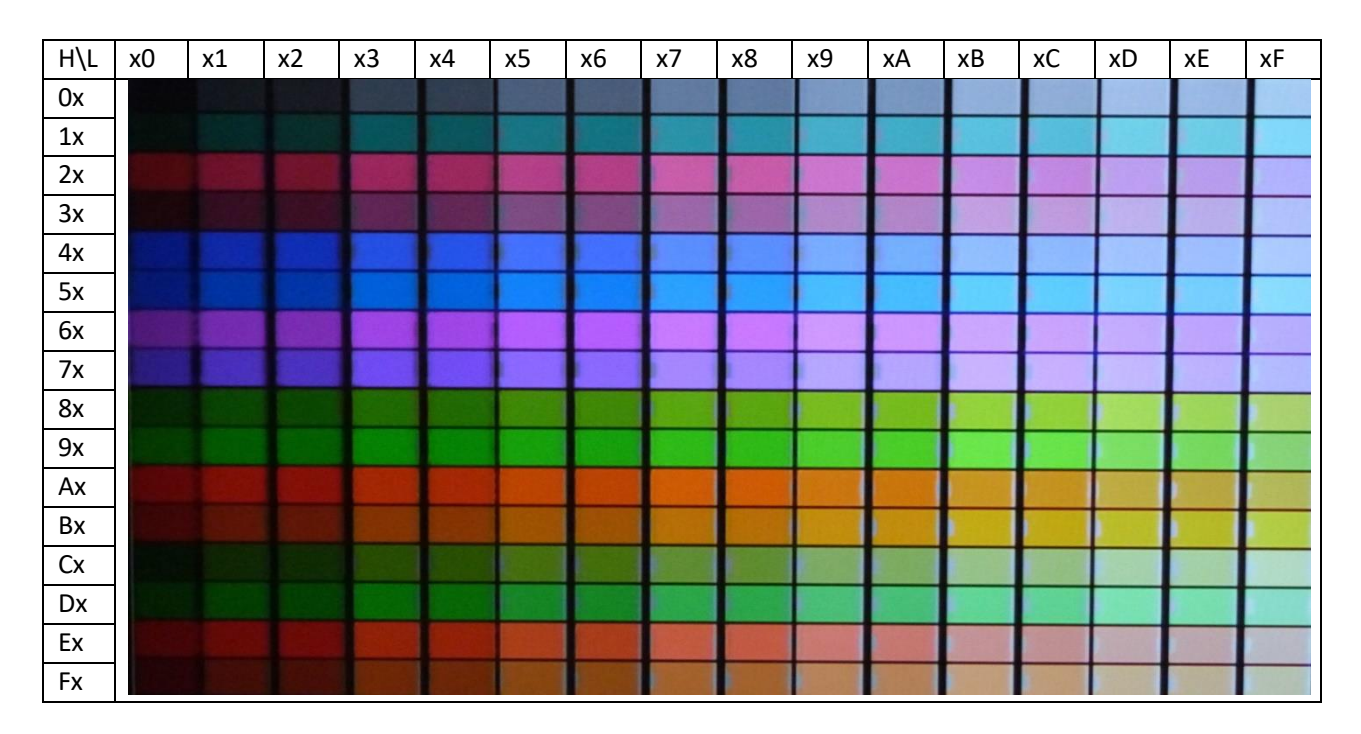

## <span id="page-19-2"></span>NTSC/PAL Color Conversion Tool

Unfortunately not available yet.

## <span id="page-20-0"></span>Video Signal Information

Timings for 640x480: <http://tinyvga.com/>

#### <http://www.microvga.com/>

Mit einem FPGA einen alten Laptop Schirm ansteuern [https://drive.google.com/file/d/1KpEgE7tbPQhqqmzTtySVD6Gch\\_TDvQic/view](https://drive.google.com/file/d/1KpEgE7tbPQhqqmzTtySVD6Gch_TDvQic/view)

<https://hackaday.com/2015/10/15/spit-out-vga-with-non-programmable-logic-chips/> <https://hackaday.io/project/9782-nes-zapper-video-synth-theremin/log/32271-vga-sync-generation> VGA controller in VHDL [http://lslwww.epfl.ch/pages/teaching/cours\\_lsl/ca\\_es/VGA.pdf](http://lslwww.epfl.ch/pages/teaching/cours_lsl/ca_es/VGA.pdf)

No guarantee for the correctness of the websites listed here.

Frame Timing:

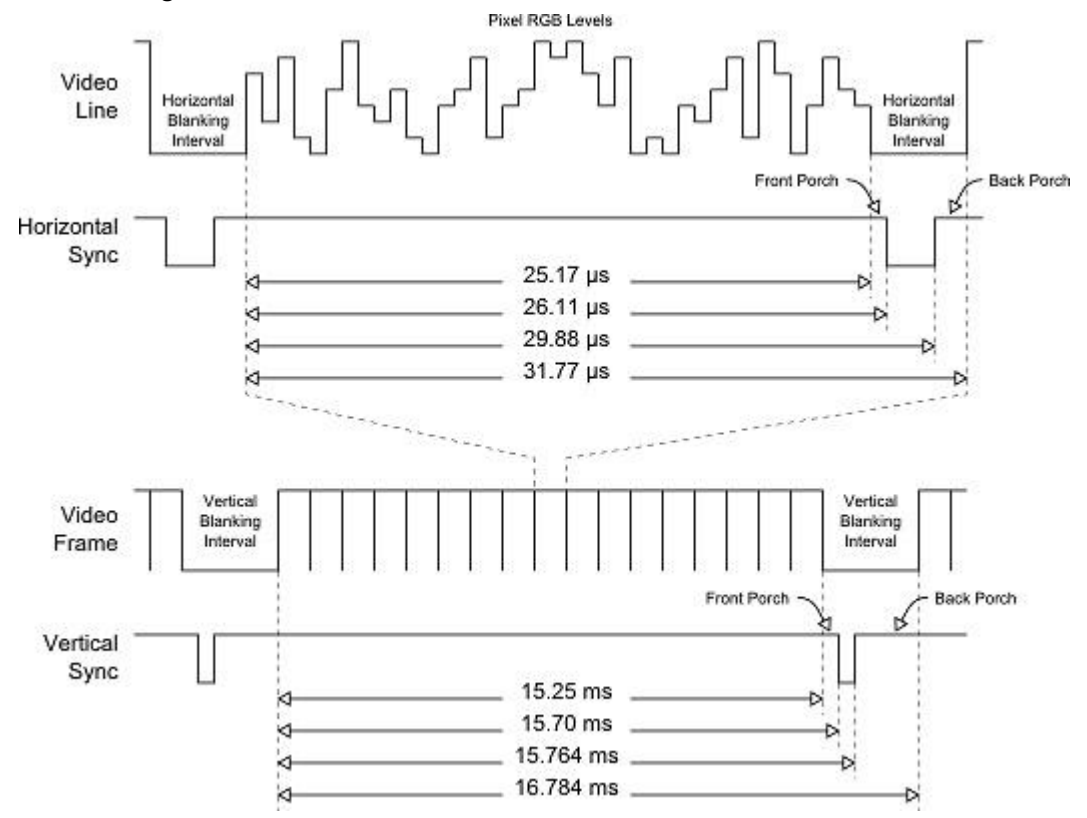

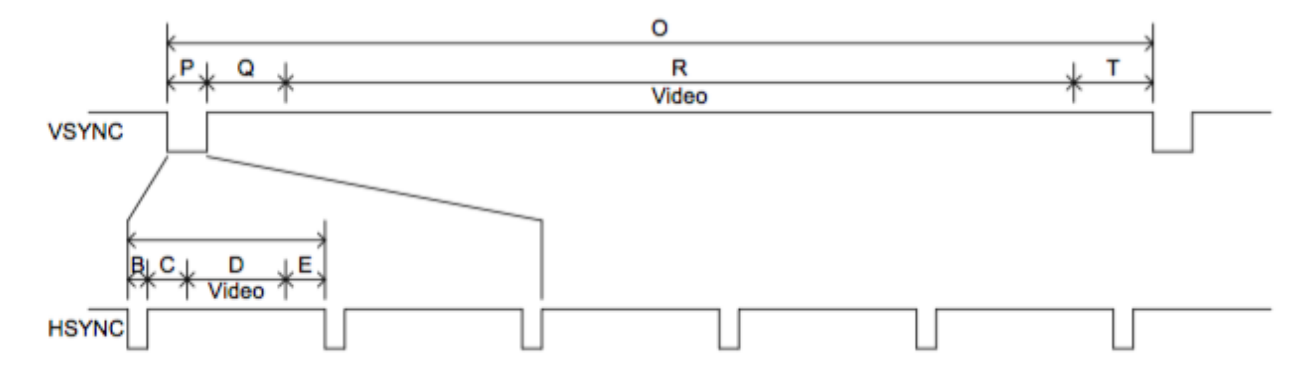

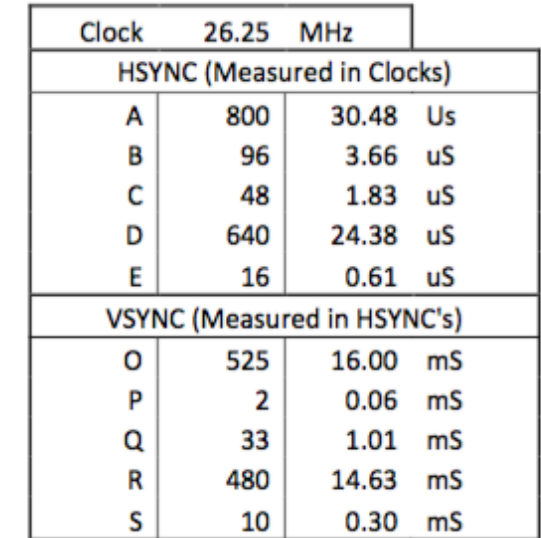

This is a living document. Any missing content will be added as appropriate.

# <span id="page-22-0"></span>Revision Control

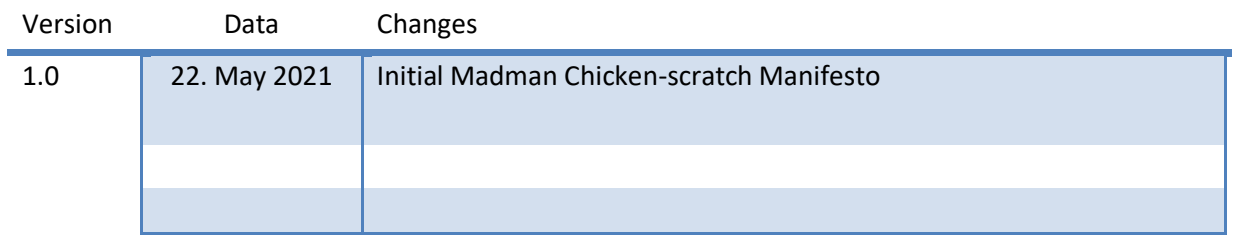

<u> 1989 - Johann Barn, mars eta bainar eta i</u>